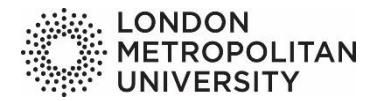

## **Careers and Employability Service**

## **Vacancy search guide to [mycareer.londonmet.ac.uk](https://mycareer.londonmet.ac.uk/home.html) for London Metropolitan University current students and graduates**

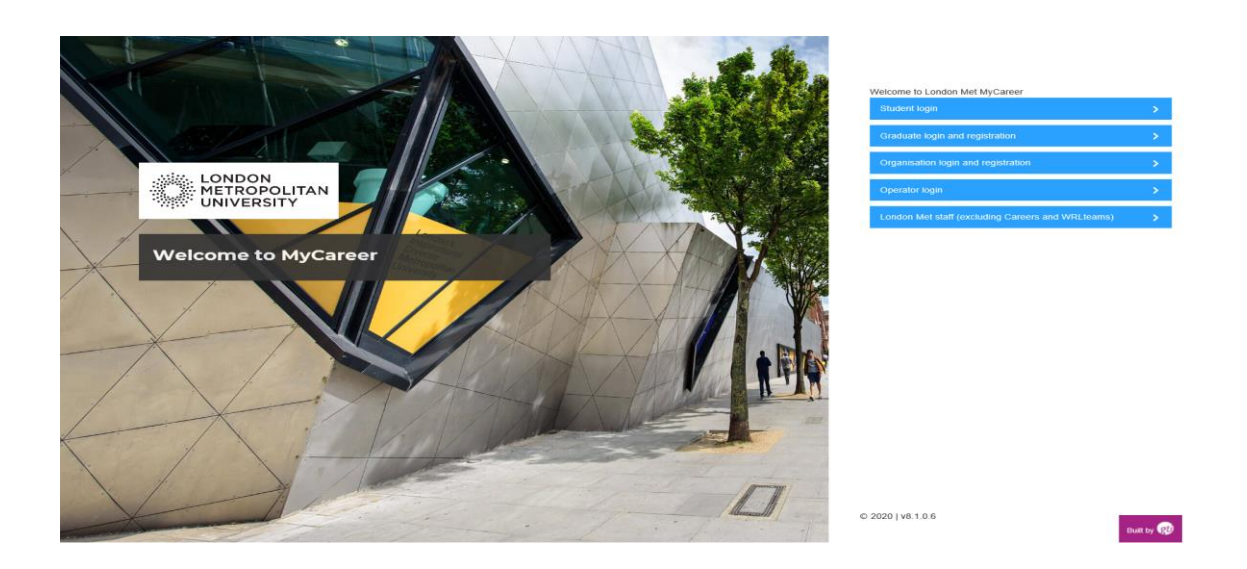

- 1. Please visit **[mycareer.londonmet.ac.uk](https://mycareer.londonmet.ac.uk/home.html)** and login.
- **Current students:** you should click on **"Student login"** and use your university login details.
- **Graduates:** you should click on **"Graduates login and registration"** and request access to our job portal. As soon as your registration is approved you will receive login instructions (i.e. setting up your password).
- 2. Please complete your **profile** (you can set up job alerts and receive vacancies matching your requirements by email).
- 3. **Vacancies advertised:** they include part time, full time, graduate, work placement and volunteering opportunities. You will also view the employer contact details to apply for the vacancy.
- 4. Please click on **"Search"** and select **"Vacancies"** from the drop-down menu.
- 5. Please select some of the **"Active filters"** listed below to refine your search.

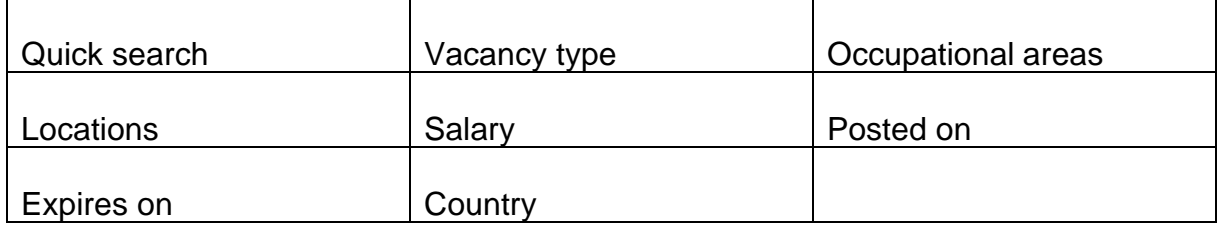

• You can start by selecting the "**Vacancy type**" (listed below) before choosing "**Occupational areas**" (job sectors) and the **location**.

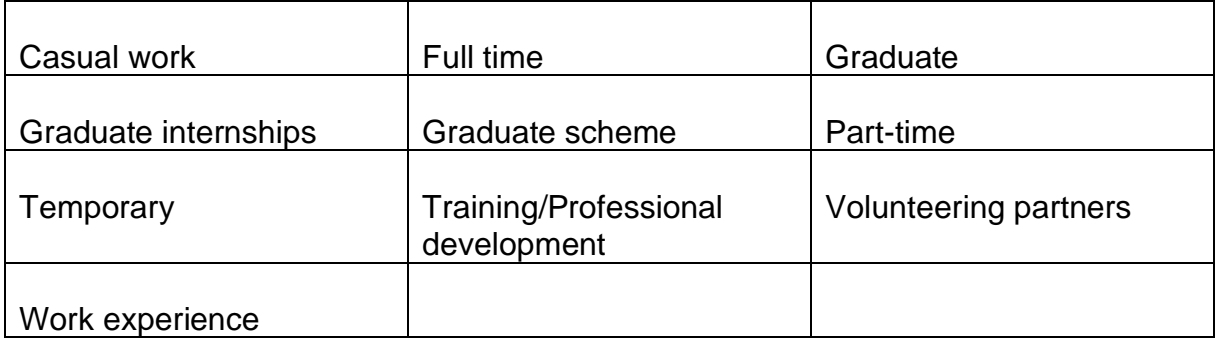

- You can also save your search(es). Please click on "**Save this search**" and your search will be saved in the "**Saved searches**" folder.
- Every advert has the same format than the one below. You will also find further information about how to apply for the vacancy.

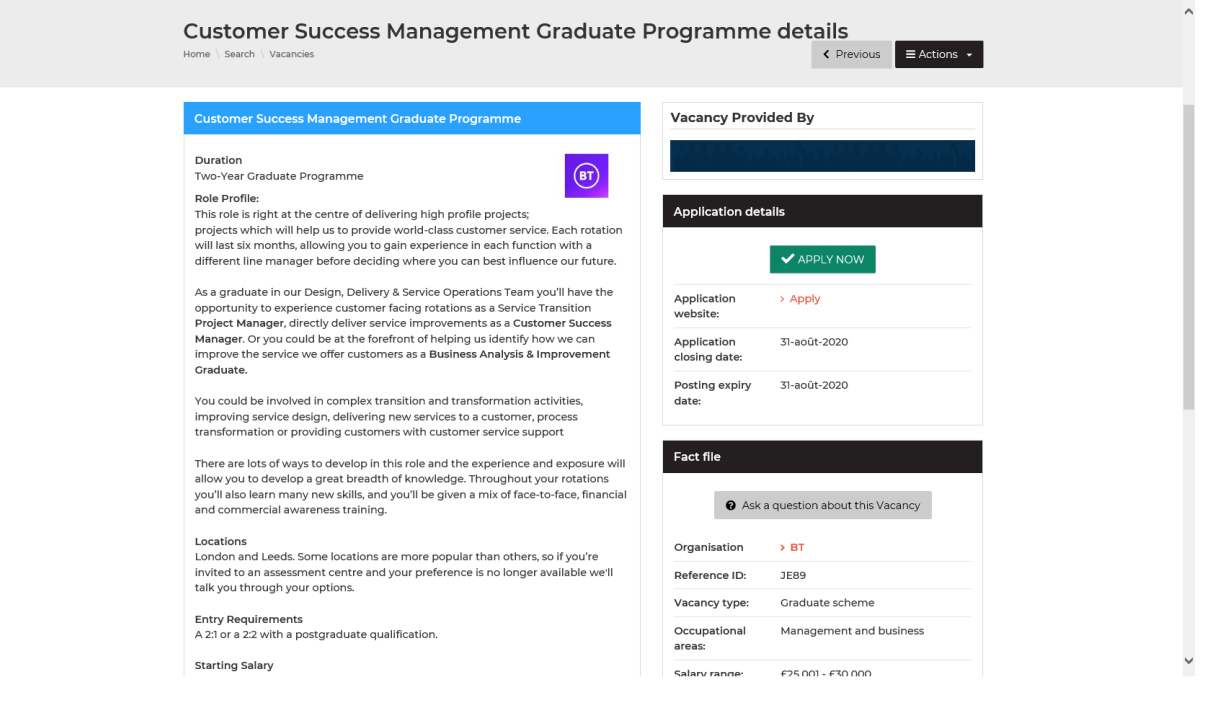

## 6. "**Actions**" button

- To save a vacancy, please click on the job title to view the full details of the opportunity.
- Click on "**Actions**" and select "**Save**" from the drop-down menu.
- Your advert will be saved in the "**My saved vacancies**" folder.

## **7. Further information**

• If you require further information, please contact us:

Email: [jobshop@londonmet.ac.uk](mailto:jobshop@londonmet.ac.uk) .